# **Student Reference**

Using Accessible Learning Management (AIM)

Uploading a Course Syllabus **Property Active of Disability Resources** 

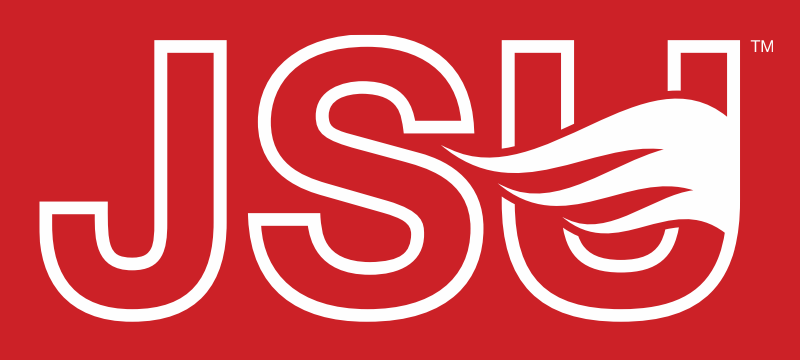

**JACKSONVILLE STATE UNIVERSITY** 

2<sup>nd</sup> Floor Houston Cole Library P: 256-782-8380 E: disabilityresources@jsu.edu O: www.jsu.edu/disabilityresources

*<u> \*FRIENDLIEST CAMPUS # SOI</u>* 

# When should I use this?

• Both faculty and students have the ability to upload course syllabi.

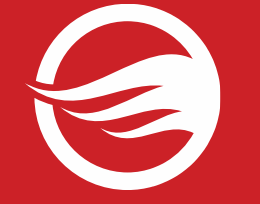

• There are some instances in which having a syllabus for a course can assist Disability Resources resolve concerns around the implementation of approved accommodations in courses.

## **Accessing Your Faculty Portal**

JSU > Student Success > Disability Resources

### **Disability Resources**

**Student Success Disability Resources** 

Interpreter/Captionist

Future Students & Family

Military Connected Students

Student Groups through **Disability Resources** Meet Your Team

Request a Presentation

**STUDENT AIM PORTAL FACULTY AIM PORTAL** 

Report a Barrier

**Current Students** 

Request an

Faculty-Staff

#### The Office of Disability Resources

The Office of Disability Resources is committed to providing services that facilitate the academic and personal goals of the students we serve. Students with documented disabilities are entitled to reasonable and appropriate academic accommodation in accordance with federal laws including Section 504 of the 1973 Rehabilitation Act and the 1990 Americans with Disabilities Act. We are committed to equal opportunity for persons with disabilities without regard to disability.

#### **Our Mission**

The mission of Disability Resources (DR) is to ensure equal learning and opportunities for students, faculty, staff, and guests with disabilities by increasing the capacity of Jacksonville State University to eliminate physical, programmatic, policy, informational, and attitudinal barriers. We work to ensure access under federal and state statutes to university courses, programs, facilities, services, and activities by providing or arranging reasonable accommodations, academic adjustments, auxiliary aids and services, training, consultation, and technical assistance.

REQUEST ACADEMIC ACCOMMODATIONS

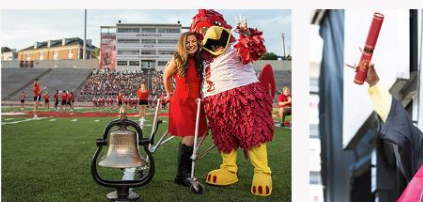

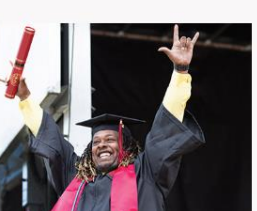

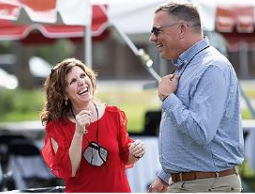

**Current Students** 

**Office of Disability** Resources

**Future Students and Family Faculty and Staff** 

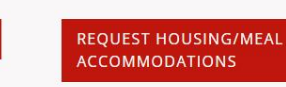

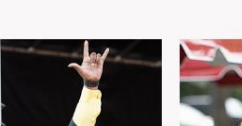

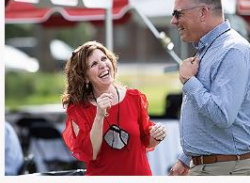

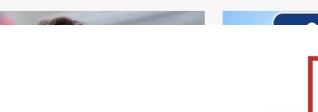

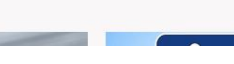

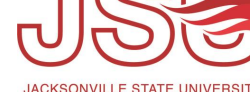

**Website:** Visit the Disability Resources website at [www.jsu.edu/disabilityresources](http://www.jsu.edu/disabilityresoruces)

**Student AIM Portal Button:** Locate the two AIM Portal buttons under the left navigation menu. Click the red button with white text that states, "Student AIM Portal".

# **Logging Into Your Student Portal**

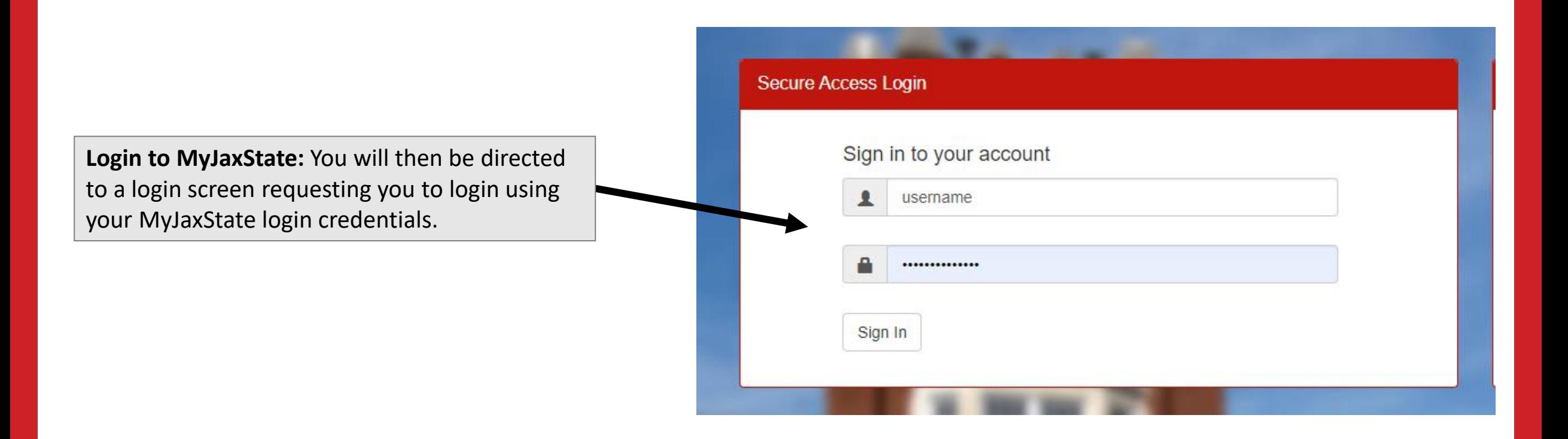

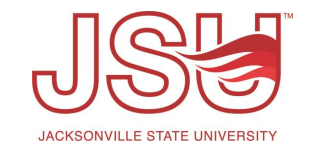

# **Accessing the Syllabus Upload**

Once you log in to your portal, locate the "My Accommodations" menu on the left side of the screen.

Click the "Course Syllabus" link.

### **∛ My Accommodations**

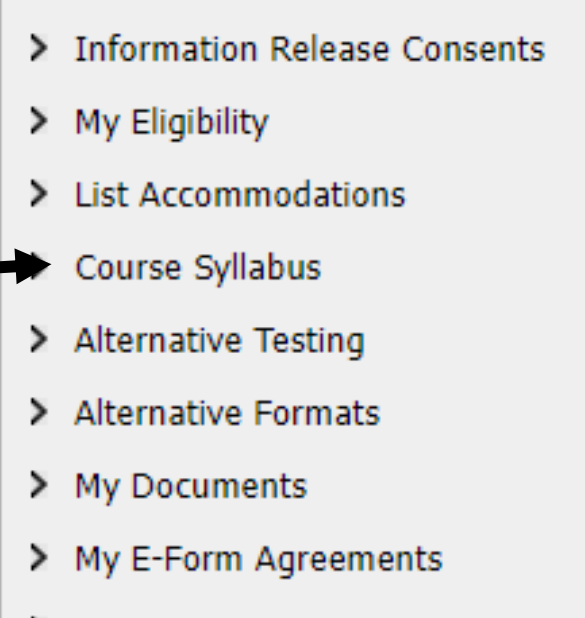

> My Signup List

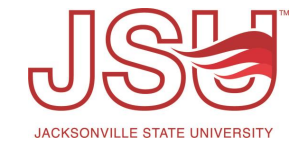

## **Syllabus Upload**

#### **ACCESSING OR UPLOADING YOUR COURSE SYLLABUS**

#### **IMPORTANT MESSAGE**

Reminder: Your instructor may have a newer version of your course syllabus.

Select the course that you want to upload the syllabus for. Next, enter a title for the file you plan to upload. Then, select the file by clicking "choose file" and selecting the file you wish to upload. Lastly, click the "Upload Syllabus" button.

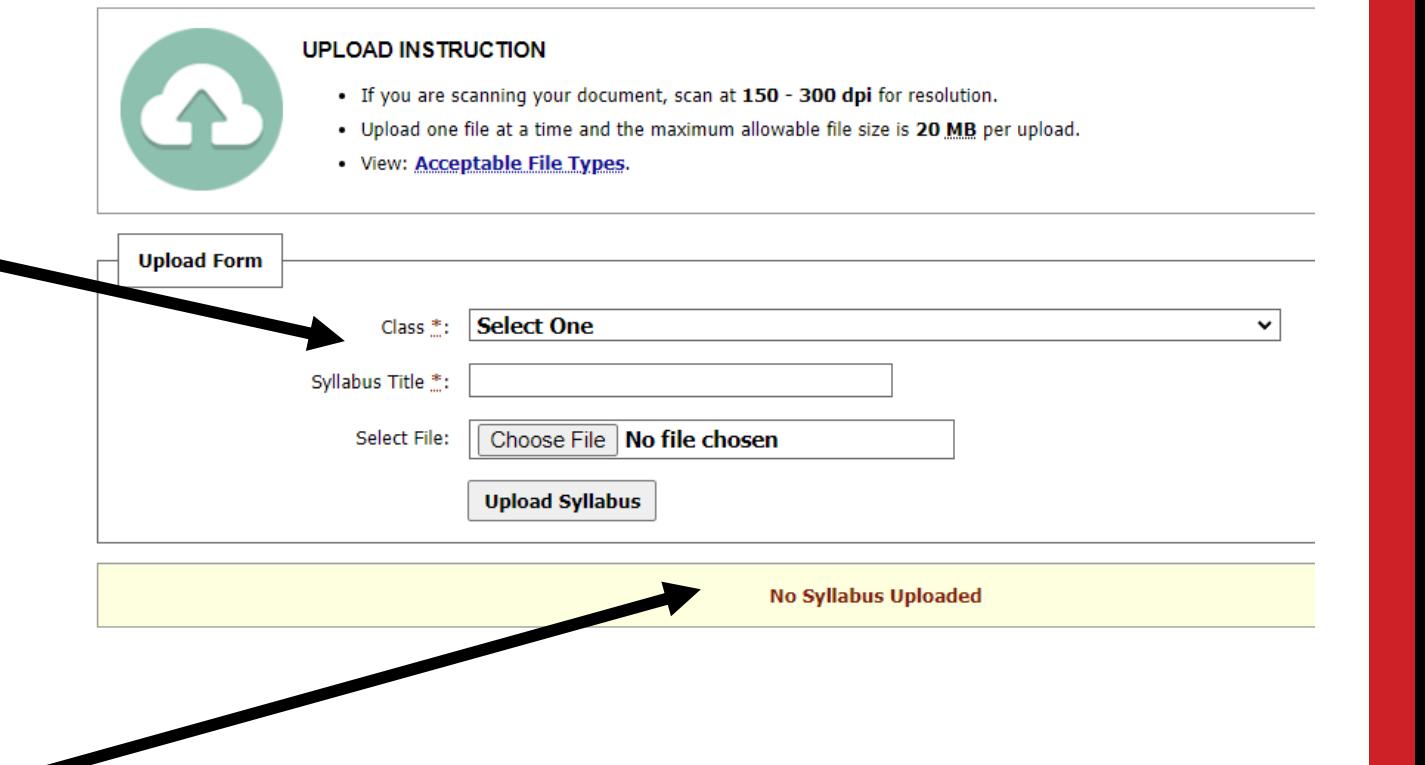

If you have uploaded any syllabi, they will be listed under the upload area.

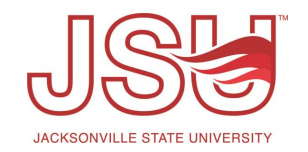

# Need assistance?

Any of your Disability Resource team members are happy to help get you going.

### **Office of Disability Resources**

- Visit us on the 2<sup>nd</sup> Floor Houston Cole Library
- Call us by phone at 256-782-8380
- Email us at [disabilityresources@jsu.edu](mailto:disabilityresources@jsu.edu)
- Visit us online via [www.jsu.edu/disabilityresources](http://www.jsu.edu/disabilityresources)

*We are also available for your unit meetings or provide one-on-one assistance.*

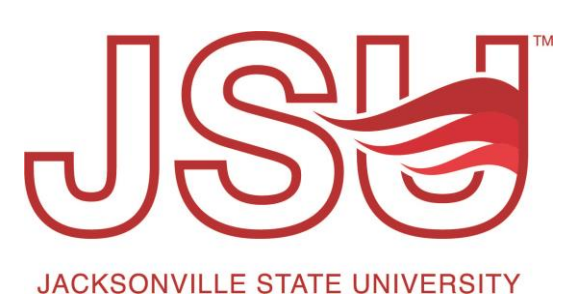